# 第2章 FEM温度解析

#### 2-1 解析対象 (CPひび割れ幅法)

マスコンクリートの温度応力解析プログラム (JCMAC2)の解析例(CPひび割れ幅法)と して図-2.1 に示すように、岩盤上にコンクリ-トスラブが打設され、さらに壁が打設された時 のコンクリ-トのひび割れ幅を求める。なお、この壁は左右対称とし、右半分のみ解析する。 温度解析は、2次元FEM(4節点アイソパラメトリック要素)で行う。

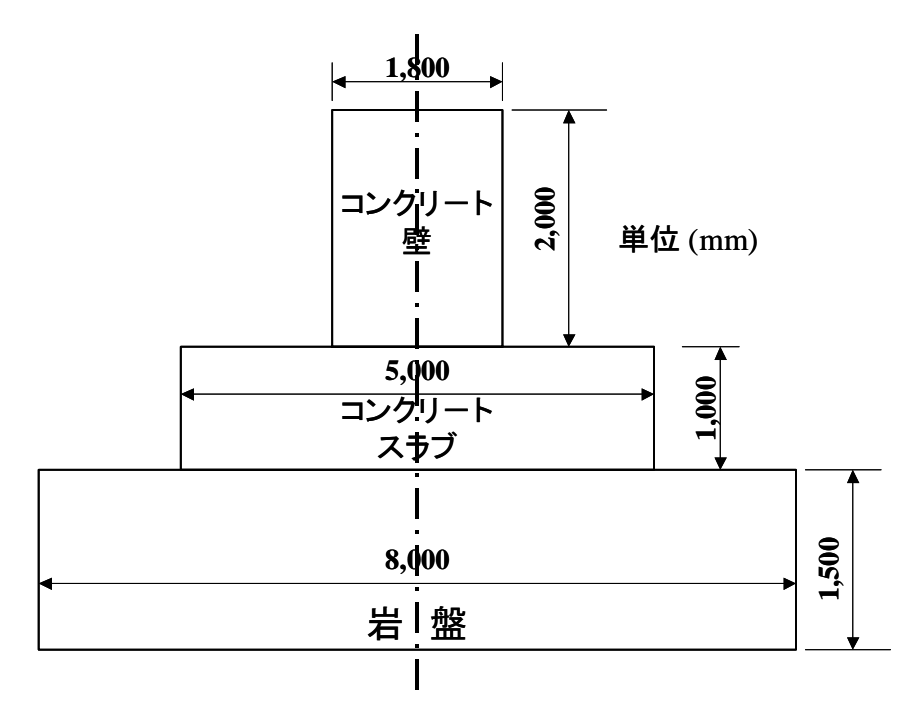

図-2.1 解析対象構造物(奥行き方向 15,000mm)

#### 2-2 解析条件と物性値

解析対象の壁状構造物は、東京都に打設されるものとする。コンクリートスラブは、平成13 年 11 月 1 日に打設され、壁部分は、1週間後の 11 月 8 日に打設されたものとする。なお、解 析は、12 月 20 日まで行う。使用されたコンクリ-トは、普通ポルトランドセメントを用いた 普通コンクリートで、単位セメント量は、300kg/m<sup>3</sup>、打設時の練り上がり温度は、20℃であ る。温度解析に用いた熱特性値を表-2.1 に示す。

| 物性値    | 岩盤                                  | コンクリート                            |
|--------|-------------------------------------|-----------------------------------|
| 初期温度   | 15°C                                | $20^{\circ}C$                     |
| 熱      | $1.3 \text{ kJ/kg}^{\circ}\text{C}$ | 1.1 kJ/kg $\mathcal{C}$           |
| 密<br>度 | $2600 \text{ kg/m}^3$               | 2300 kg/m <sup>3</sup>            |
| 熱伝導率   | $2.3 \text{ W/m}^{\circ}\text{C}$   | $2.8 \text{ W/m}^{\circ}\text{C}$ |

表-2.1 温度解析の熱特性値

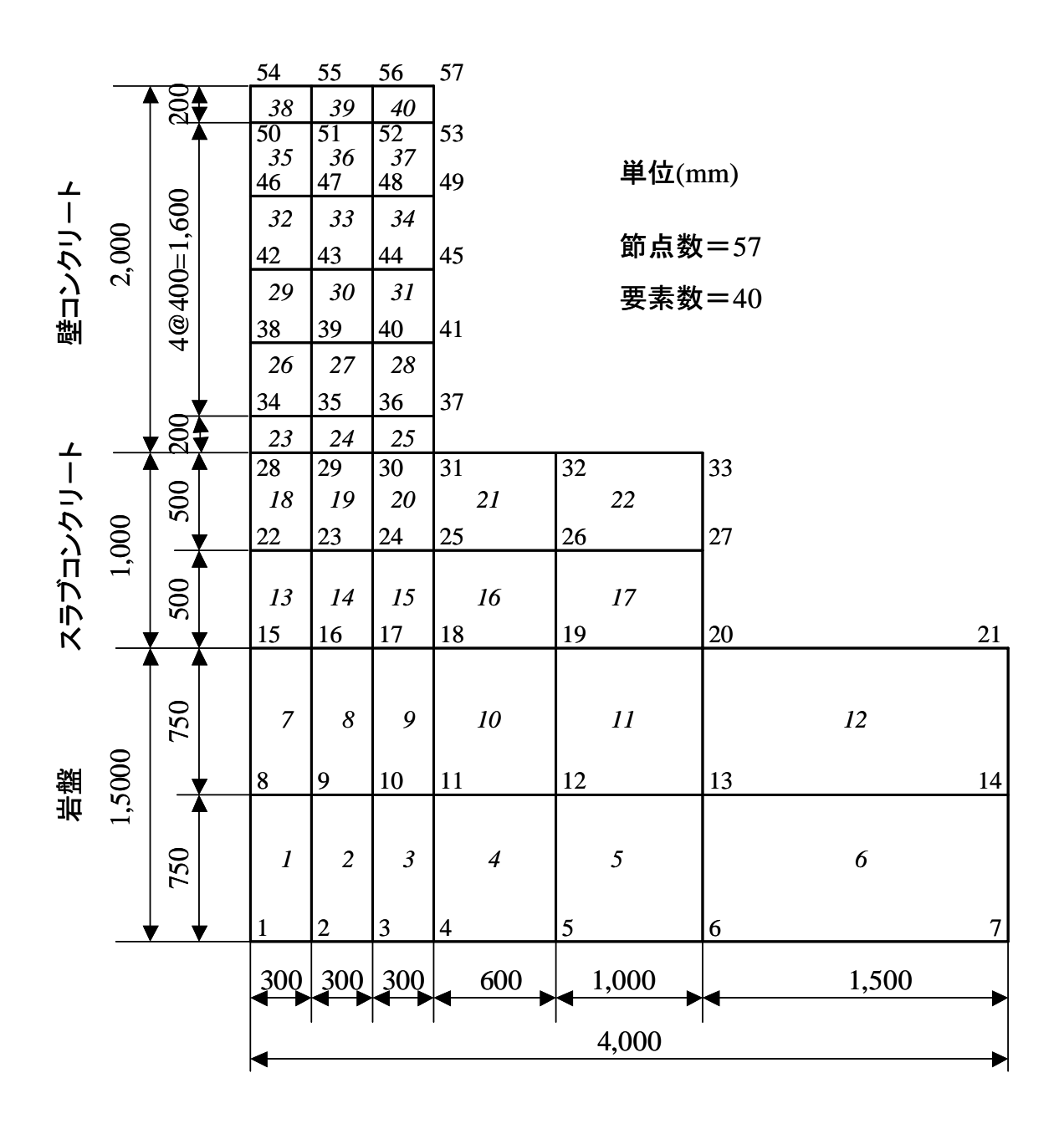

図-2.2 温度解析要素分割図

# 2-3 温度解析の流れ

## (1)プログラムの起動

温度応力解析プログラムを起動すると、画面上に図-2.3 が表示される。データファイルが保 存されている場合は、そのファイル名を入力し、保存されていない場合(新規入力)は、ファ イル名を入力する。

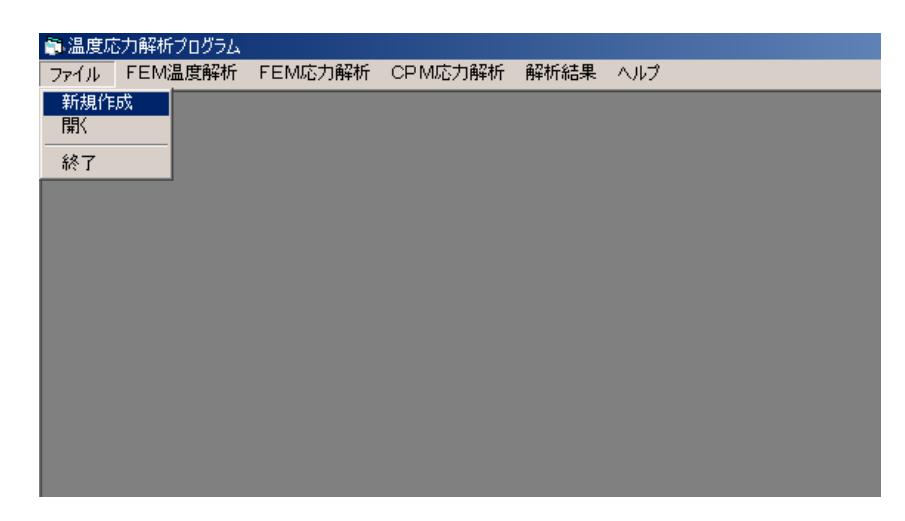

図-2.3 プログラム起動画面

## (2)メッシュ作成

 まず始めに「メッシュ作成」を選び、温度解析のための有限要素(FEM)メッシュを作成 する。メッシュの作成は、メッシュジェネレ-タにより、自動的に行われる。

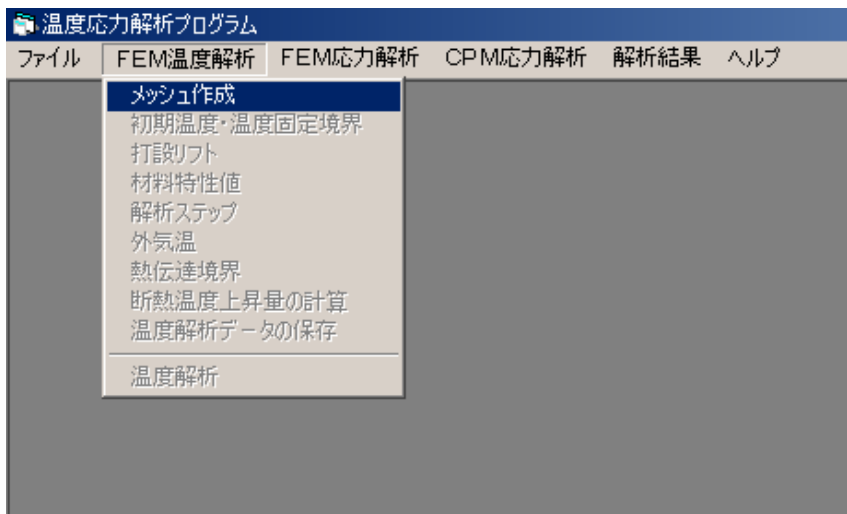

図-2.4 メッシュ作成画面

# (3)矩形領域数の入力

メッシュ自動作成のため、メッシュを作成する矩形領域の数を入力する。

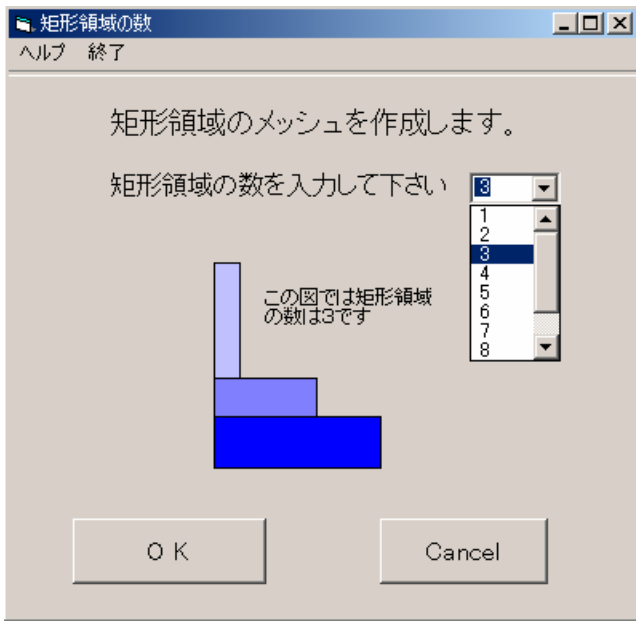

図-2.5 矩形数の入力

# (4)矩形領域の各頂点の座標入力

矩形領域の各頂点の座標を mm 単位で入力する。入力はブロック単位で行う。

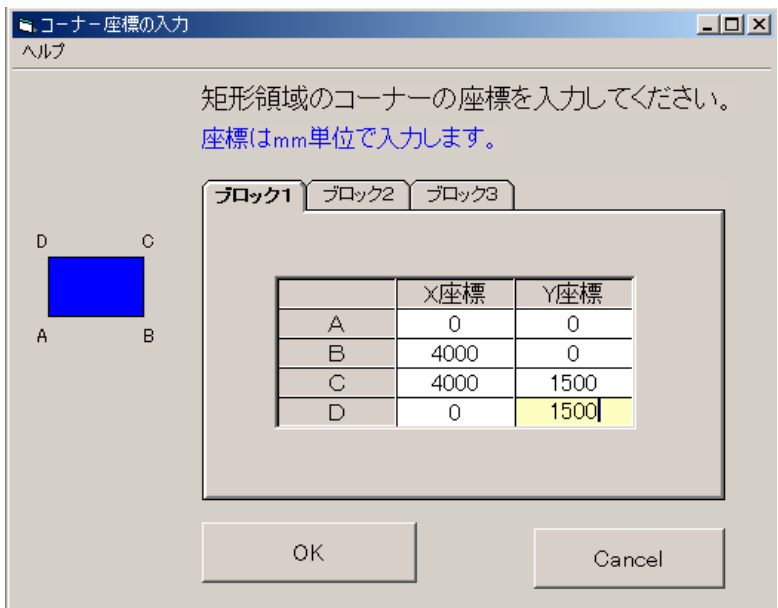

図-2.6 矩形領域のコ-ナ-座標の入力

#### (5)メッシュ分割

 矩形領域が画面上に描画されるので、矩形領域内でマウスの右ボタンをクリックし、要素分 割数等を入力する。

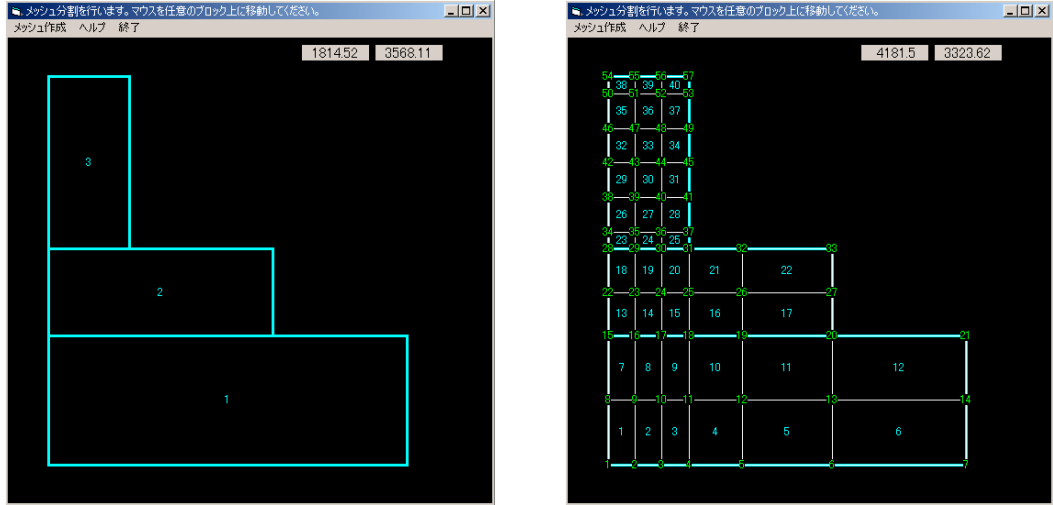

図-2.7 メッシュ分割

## (6)初期温度と温度固定境界の入力

節点をマウスで選択し、初期温度と固定境界の有無を入力する。

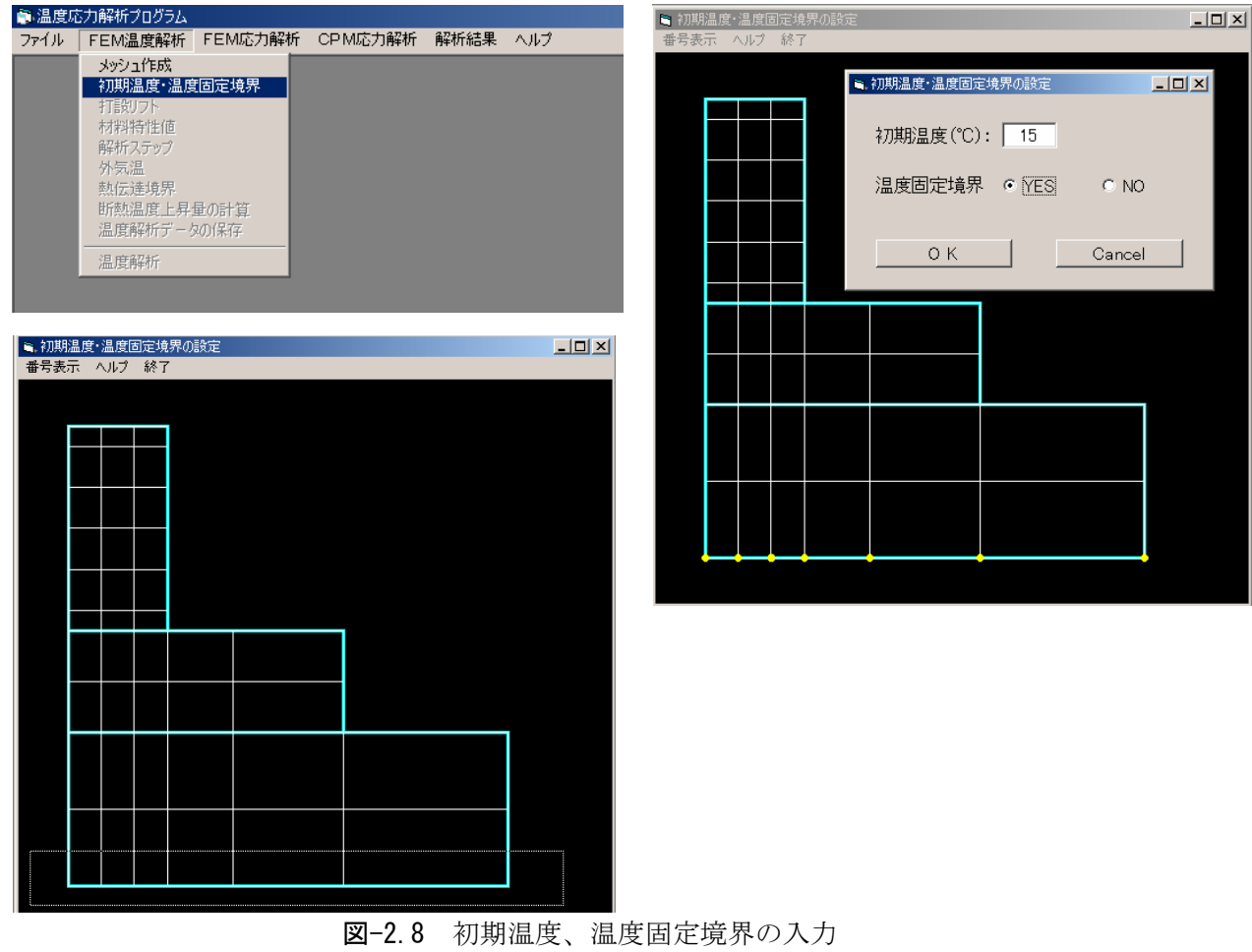

# (7)リフトデ-タの入力

対象となるリフトをマウスで選択し、リフトデ-タを入力する。

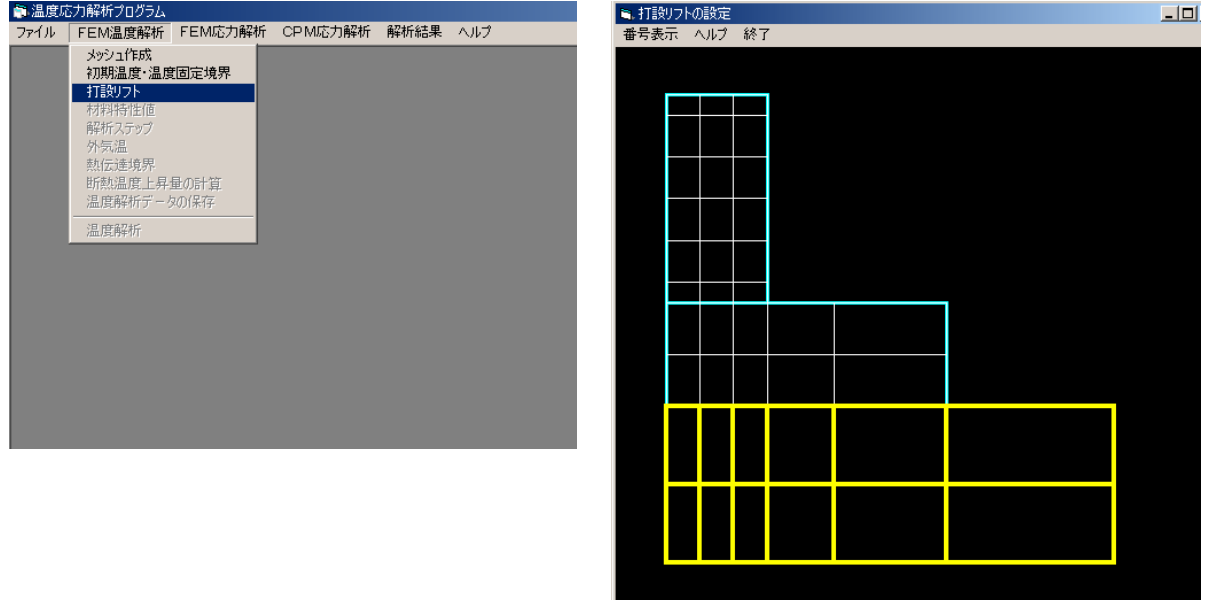

図-2.9 リフトデ-タの入力

# (7-a)リフト番号の入力

 まず始めに、リフト番号を入力する。リフト番号は、0から順番に付ける。地盤や岩盤、既 設コンクリ-トなど、非発熱体のリフト番号は0を入力する。

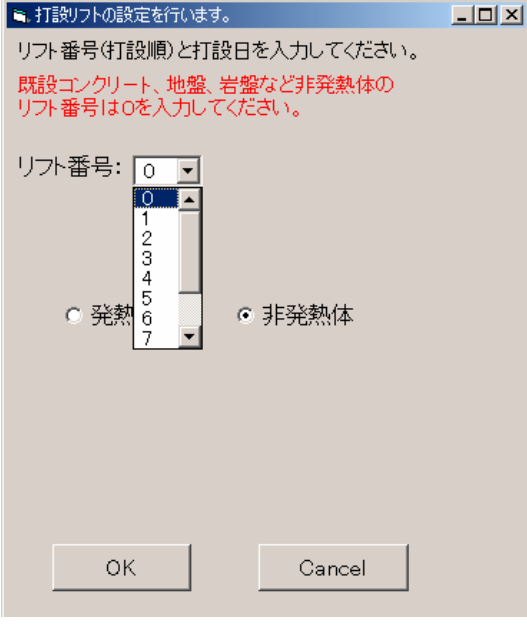

図-2.10 リフト番号の入力

# (7-b)打設日の入力

カレンダ-からマウスで日付を選択し、リフト打設日を入力する。

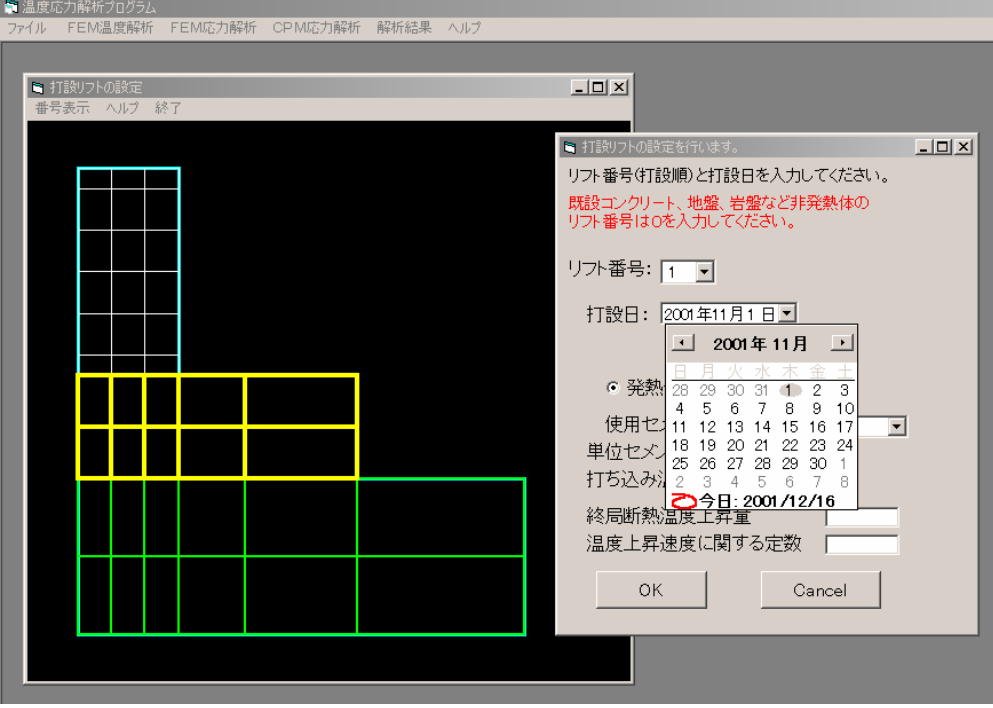

図-2.11 打設日の入力

# (7-c)使用セメントの入力

使用したセメントの種類を選択する。

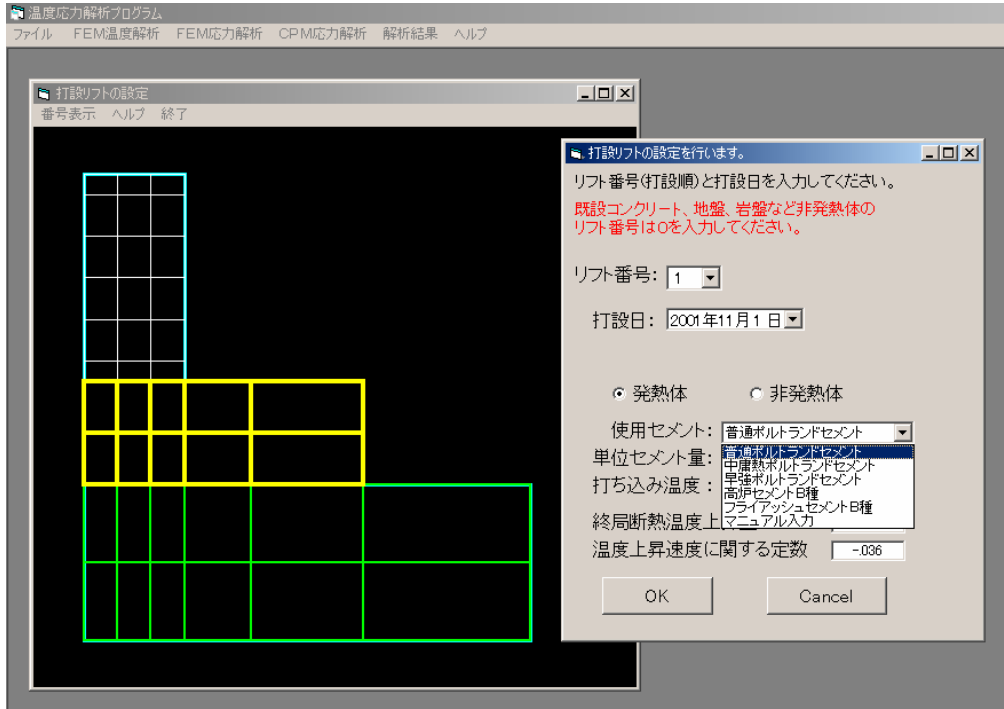

図-2.12 使用セメントの入力

## (7-d)単位セメント量、打ち込み温度の入力

 単位セメント量ならびに打ち込み温度をマウスで選択する。リスト中に適切な数値がない場 合には、直接数値を入力することができる。

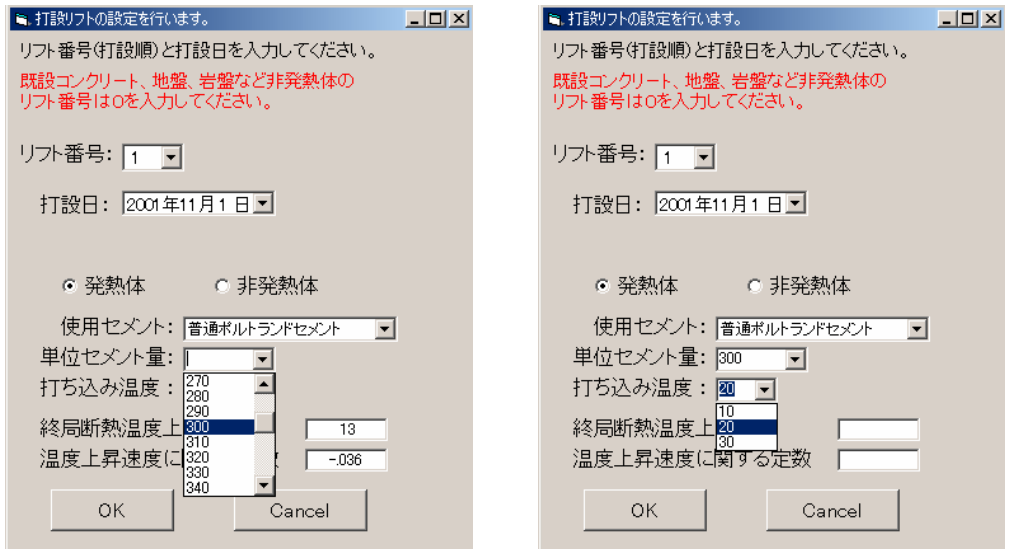

図-2.13 単位セメント量、打ち込み温度の入力

# (8)材料特性値の入力

マウスで要素を選択し、材料特性値を入力する。

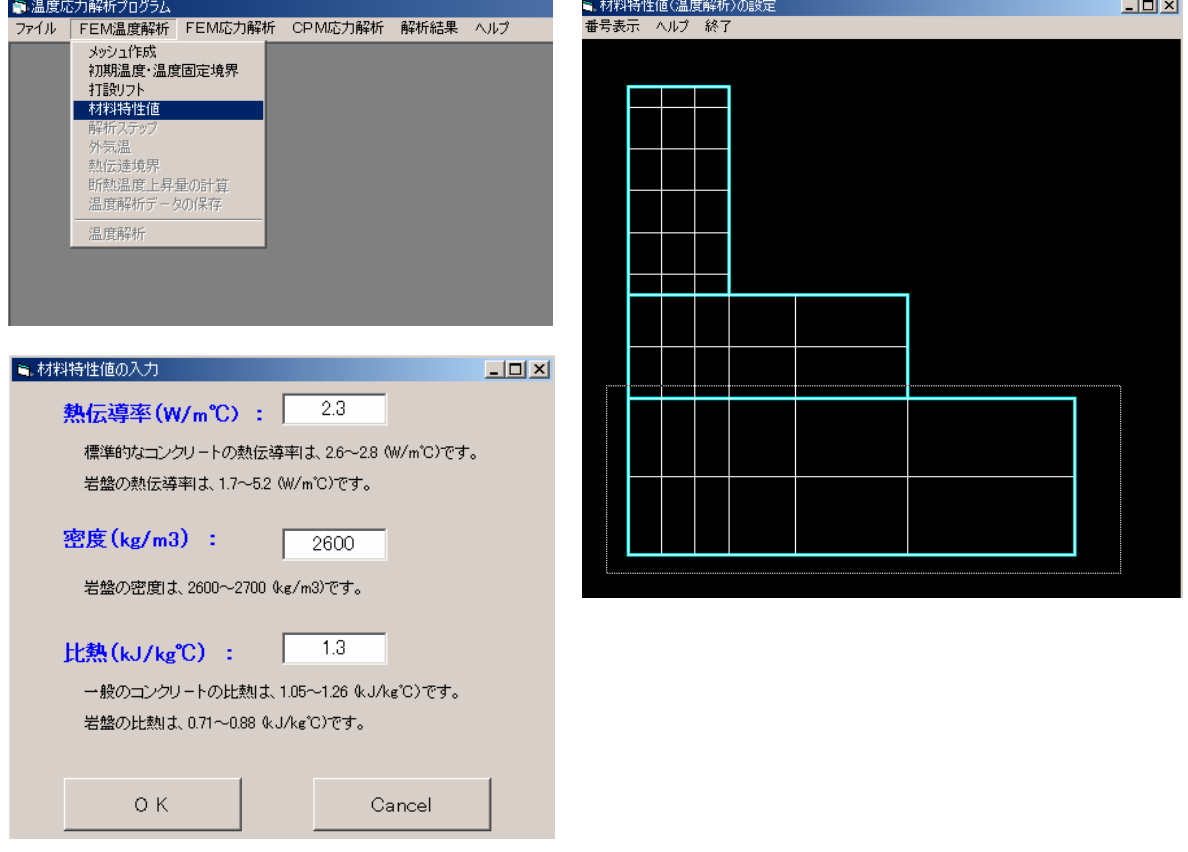

#### 図-2.14 材料特性値の入力

#### (9) 解析ステップの入力

 解析終了日を入力すると、自動的に解析ステップが計算される。マニュアルで解析ステップ を入力することもできる。

| ● 温度応力解析プログラム                                                                                                    | ミ解析ステップ        |         |       |      |
|----------------------------------------------------------------------------------------------------|----------------|---------|-------|------|
| ファイル<br>FEM応力解析 CPM応力解析 解析結果 ヘルプ<br>FEM温度解析                                                                          |                |         |       |      |
| メッシュ作成<br>初期温度·温度固定境界                                                                                                | ステップ           | 経過時間(h) | 時間増分の | 年    |
| 打設リフト                                                                                                    | $\mathbf{1}$   | 1.0     | 0.0   | 2001 |
| 材料特性值                                                                                                    | $\overline{2}$ | 2.0     | 1.0   | 2001 |
| 解析ステップ<br>外気温                                                                                                    | 3              | 3.0     | 1.0   | 2001 |
| 熱伝達境界                                                                                                    | $\overline{4}$ | 4.0     | 1.0   | 2001 |
| 断熱温度上昇量の計算                                                                                                    | 5              | 6.0     | 2.0   | 2001 |
| 温度解析データの保存                                                                                                    | 6              | 8.0     | 2.0   | 2001 |
| 温度解析                                                                                                    | 7              | 10.0    | 2.0   | 2001 |
|                                                                                                    | 8              | 12.0    | 2.0   | 2001 |
| $  $ $\Box$   $\times$ $ $<br>■ 解析ステップの設定<br>ヘルプ                                                                     | 9              | 15.0    | 3.0   | 2001 |
|                                                                                                    | 10             | 18.0    | 3.0   | 2001 |
| ステップ設定                                                                                                    | 11             | 21.0    | 3.0   | 2001 |
| 打設日(リフト1): 11月 1日                                                                                                    | 12             | 24.0    | 3.0   | 2001 |
| 打設日(リフト2): 11月8日                                                                                                    | 13             | 30.0    | 60    | 2001 |
|                                                                                                    | 14             | 36.0    | 6.0   | 2001 |
|                                                                                                    | 15             | 42.0    | 6.0   | 2001 |
|                                                                                                    | 16             | 48.0    | 6.0   | 2001 |
| 解析終了日:<br>2001年12月20日 7                                                                                              | 17             | 60.0    | 12.0  | 2001 |
|                                                                                                    | 18             | 72.0    | 12.0  | 2001 |
| 2001年12月<br>$\left  \cdot \right $<br>$\mathbb{R}^n$                                                                 | 19             | 84.0    | 12.0  | 2001 |
| タイムステップ                                                                                                    | 20             | 96.0.   | 120   | 2001 |
| 28 29 30<br>25<br>27<br>$\mathbf{1}$<br>26<br>普通<br>マニュアル設定<br>$\overline{5}$<br>6<br>$\hat{ }$<br>3.<br>4<br>7<br>8 |                |         | O K   |      |
| 10 11 12 13 14 15<br>9<br>詳細<br>CO 17<br>18 19 20 21<br>22<br>23 24 25 26 27 28 29                                   |                |         |       |      |
| $1 \t2 \t3$<br>30 31<br>$\overline{4}$<br>5<br>Cancel<br>超詳細<br>◯今日: 2001/12/16                                      |                |         |       |      |

図-2.15 解析ステップ

#### (10)外気温の入力

 施工場所の都道府県名を入力するか、緯度、標高を入力することにより施工時期に応じた外 気温が自動的計算される。マニュアルで入力することもできる。

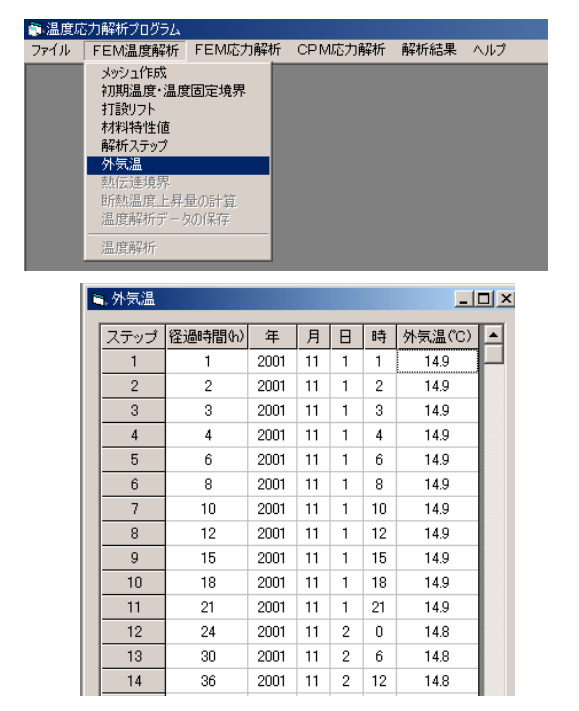

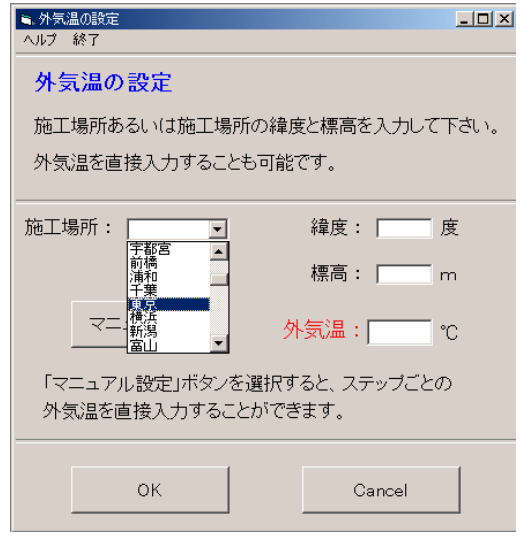

 $\Box$ 

時国

 $\overline{3}$  $\overline{1}$ 

 $\overline{8}$  $\mathbf{1}$ 

 $10<sub>1</sub>$ 

 $18<sup>7</sup>$  $\overline{1}$ 

 $6\phantom{a}$ 

 $18<sup>7</sup>$ 

 $\overline{0}$  $\overline{4}$ 

 $\overline{B}$ 

 $\overline{11}$  $\mathbf{1}$  $\mathbf{1}$ 

 $11$  $\overline{1}$  $\overline{2}$ 

 $\overline{11}$  $\mathbf{1}$  $\lambda$ 

 $\overline{11}$  $\overline{1}$  $\overline{\mathbf{6}}$ 

 $\overline{11}$  $\overline{1}$ 

 $11$  $\overline{1}$  $12<sup>7</sup>$ 

 $11$  $\mathbf{1}$ 15

 $11$  $\mathbf{1}$ 21

 $\overline{11}$  $\overline{\mathbf{2}}$  $\overline{\mathbf{0}}$ 

 $11<sub>1</sub>$  $\overline{2}$  $12<sub>12</sub>$ 

 $11$  $\overline{3}$  $\overline{0}$ 

 $\overline{11}$  $\overline{\mathbf{3}}$  $12$ 

 $11$  $\overline{4}$  $12<sup>7</sup>$ ∣⊒∣

 $\overline{2}$  $\overline{11}$ 

 $\overline{\mathbf{2}}$  $11$ 

> $\mathbf{r}$  $\overline{a}$

図-2.16 外気温の入力

#### (11)熱伝達境界の入力

境界をマウスで選択し、熱伝達境界デ-タを入力する。

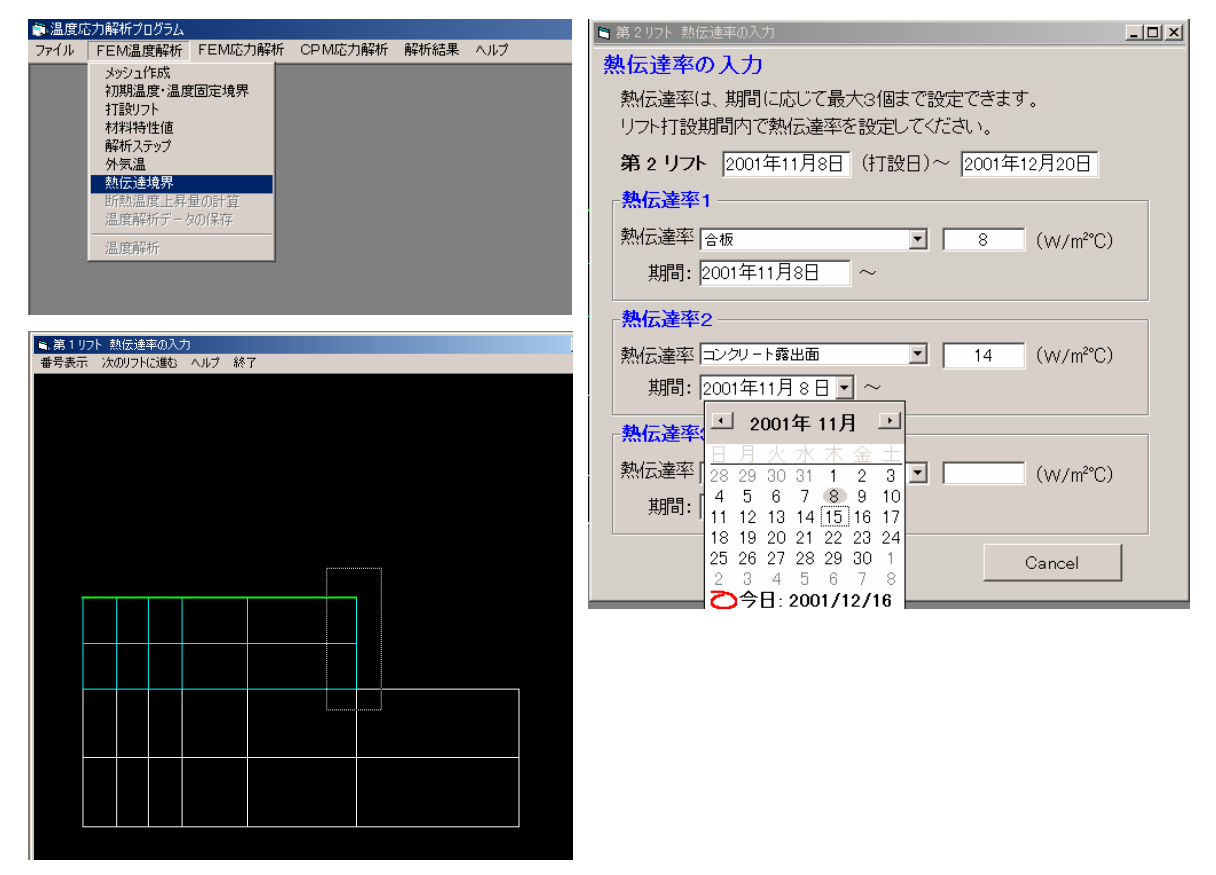

図-2.17 熱伝達境界の設定

#### (12)断熱温度上昇量の計算

断熱温度上昇量を自動で計算。

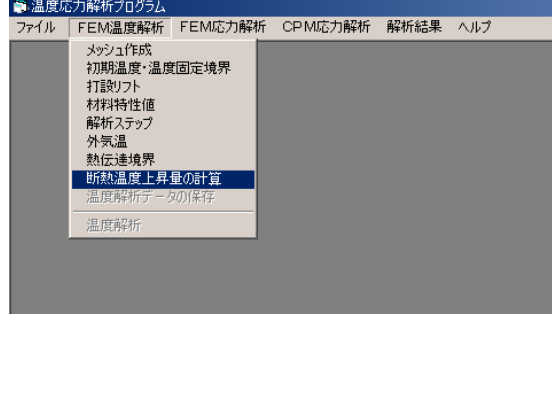

| <b>高. 断熱温度上昇量</b> |                |      |    |                |                |       |       | $-10x$               |
|-------------------|----------------|------|----|----------------|----------------|-------|-------|----------------------|
| ステップ              | 径過時間(h)        | 年    | 月  | B              | 時              | リフト 1 | リフト 2 | $\blacktriangle$     |
| 1                 | 1              | 2001 | 11 | 1              | 1              | 2.07  | 0.00  |                      |
| $\overline{2}$    | $\overline{c}$ | 2001 | 11 | 1              | $\overline{c}$ | 4.04  | 0.00  |                      |
| 3                 | 3              | 2001 | 11 | 1              | 3              | 5.93  | 0.00  |                      |
| $\overline{4}$    | 4              | 2001 | 11 | 1              | 4              | 7.73  | 0.00  |                      |
| 5                 | 6              | 2001 | 11 | 1              | 6              | 11.09 | 0.00  |                      |
| 6                 | 8              | 2001 | 11 | 1              | 8              | 14.16 | 0.00  |                      |
| 7                 | 10             | 2001 | 11 | 1              | 10             | 16.96 | 0.00  |                      |
| 8                 | 12             | 2001 | 11 | 1              | 12             | 19.51 | 0.00  |                      |
| 9                 | 15             | 2001 | 11 | 1              | 15             | 22.93 | 0.00  |                      |
| 10                | 18             | 2001 | 11 | 1              | 18             | 25.90 | 0.00  |                      |
| 11                | 21             | 2001 | 11 | 1              | 21             | 28.49 | 0.00  |                      |
| 12                | 24             | 2001 | 11 | 2              | 0              | 30.75 | 0.00  |                      |
| 13                | 30             | 2001 | 11 | $\overline{2}$ | 6              | 34.43 | 0.00  |                      |
| 14                | 36             | 2001 | 11 | $\overline{2}$ | 12             | 37.22 | 0.00  |                      |
| 15                | 42             | 2001 | 11 | $\overline{2}$ | 18             | 39.34 | 0.00  |                      |
| 16                | 48             | 2001 | 11 | 3              | 0              | 40.94 | 0.00  |                      |
| 17                | 60             | 2001 | 11 | 3              | 12             | 43.09 | 0.00  |                      |
| 18                | 72             | 2001 | 11 | $\frac{1}{2}$  | 0              | 44.32 | 0.00  |                      |
| 19                | 84             | 2001 | 11 | 4              | 12             | 45.03 | 0.00  |                      |
| $20 -$            | G6             | 2001 | 11 | E,             | 0.             | AF AA | 0.00  | $\blacktriangledown$ |
|                   |                |      |    |                | O K            |       |       |                      |

図-2.18 断熱温度上昇量の計算

## (13)温度解析用データの保存

温度解析に必要な全てのデ-タが揃ったので、ファイルに保存する。

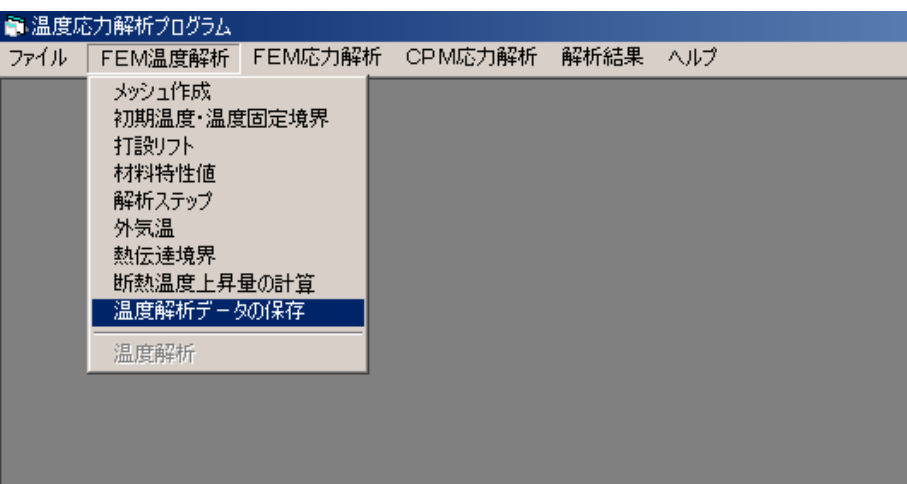

図-2.19 温度解析用データの保存

#### (14)温度解析の開始

温度解析を開始する。

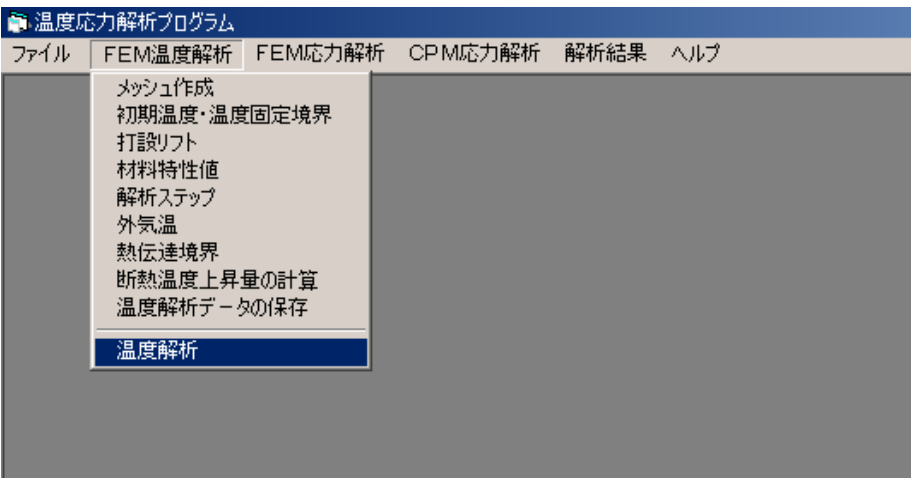

図-2.20 温度解析の開始

# (15)解析結果の出力

温度解析の結果をグラフに出力する。温度解析結果は、

- ① 材齢と温度の関係
- ② 温度分布
- ③ 要素分割図

について出力可能である。

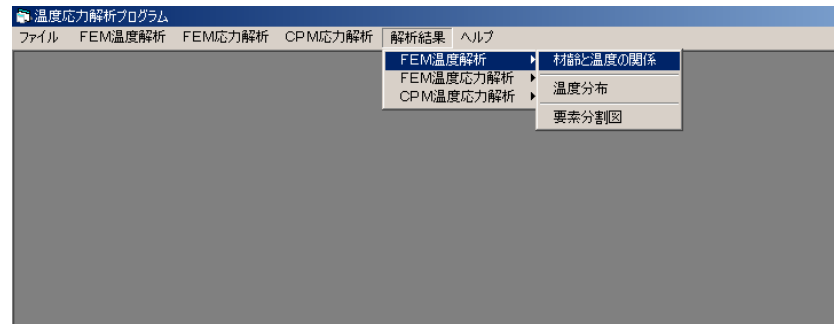

図-2.21 解析結果の出力

まず始めに、出力したい節点をマウスで選択する。次にメニューバーの「描画」→「グラフ 表示」、あるいはマウス右クリックで「グラフ表示」を選択する。

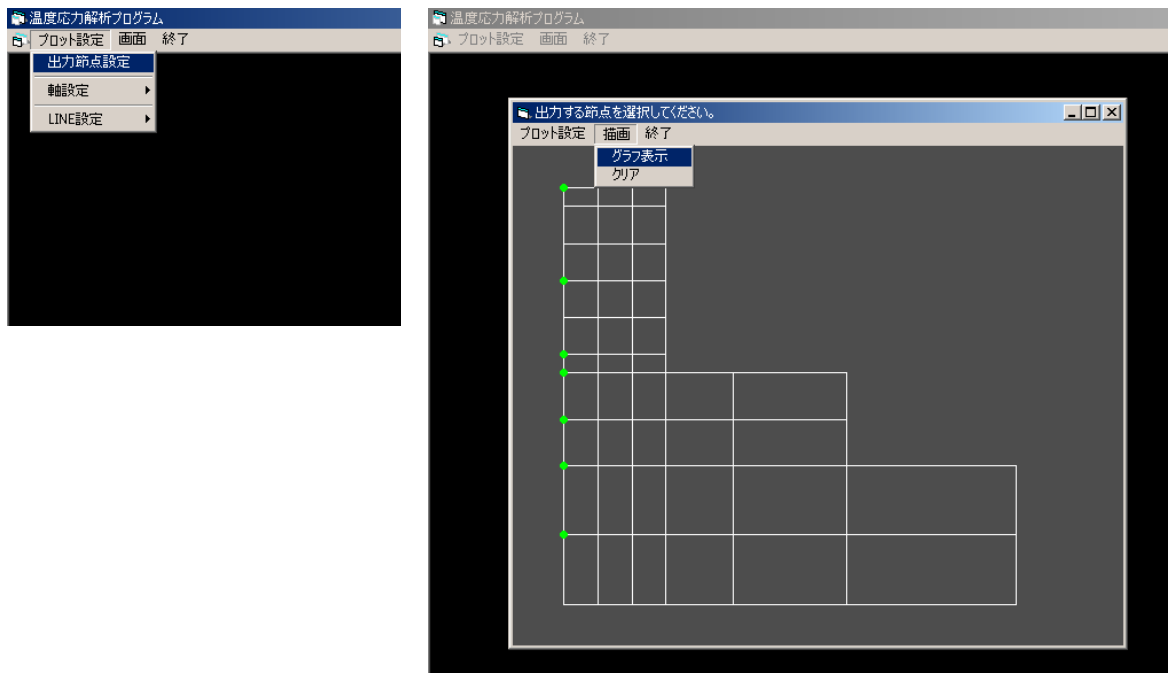

図-2.22 出力したい節点の選択

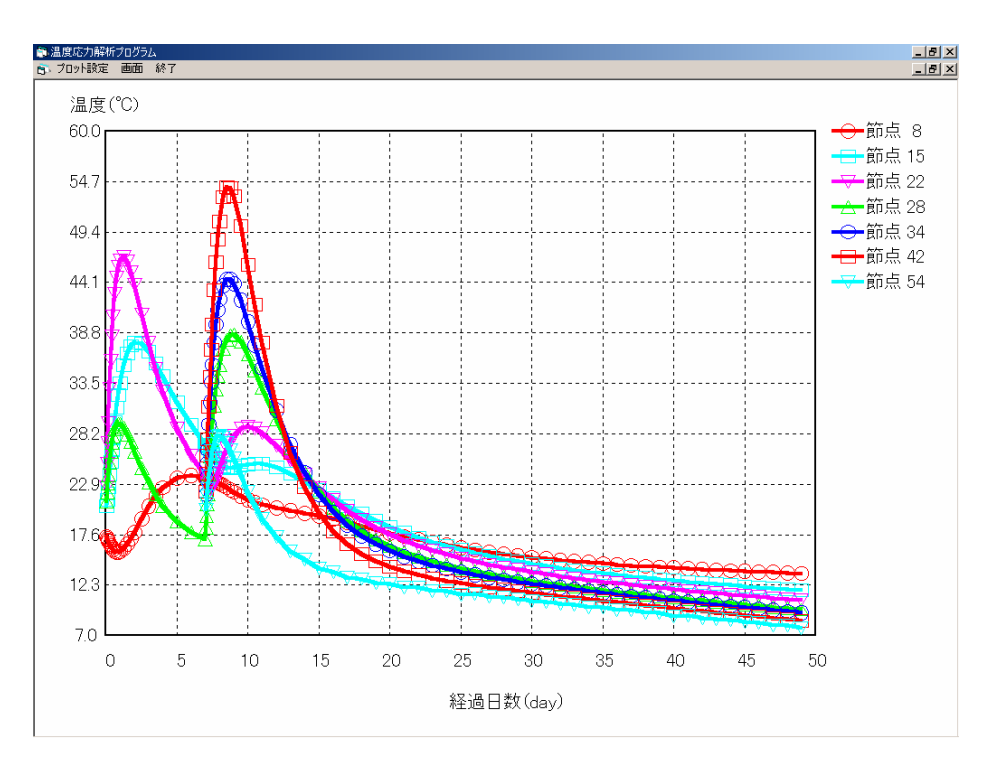

図-2.23 温度解析結果

 次に、温度分布を選択すると、ステップ選択画面になり、選択したステップの温度分布図が 表示される。

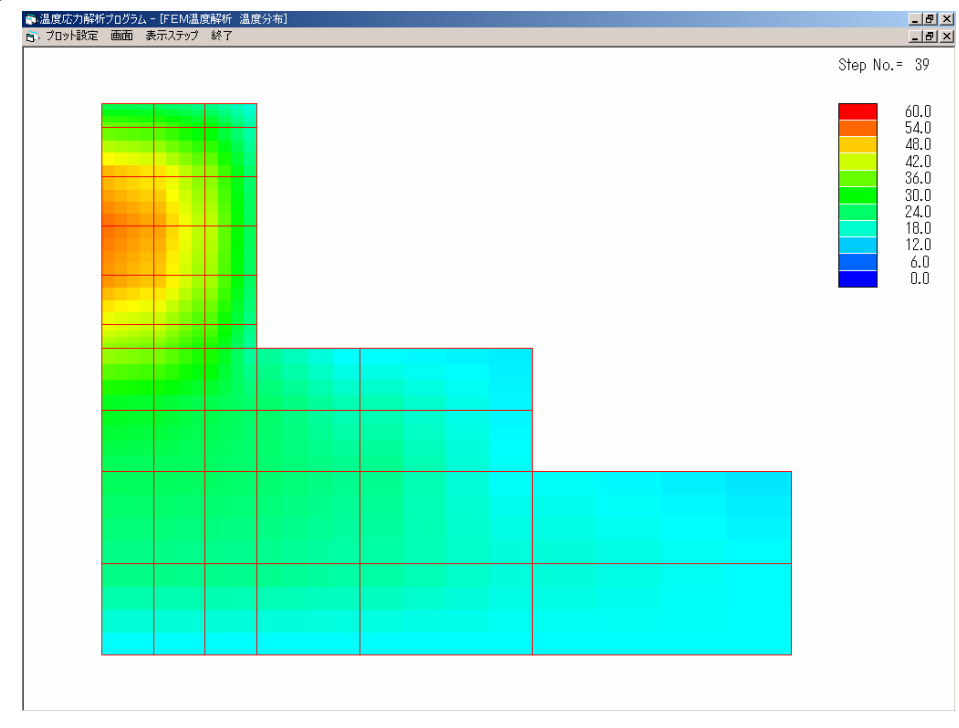

図-2.24 温度分布図

## 2-4 解析対象 (FEMひび割れ幅法)

 マスコンクリ-トの温度応力解析プログラム(JCMAC2)の解析例(FEMひび割れ幅法) として図-2.25 および図-2.26 に示すように、コンクリートスラブ上に壁が打設された時のコ ンクリートのひび割れ幅を求める。なお、この壁は左右対称とし、右半分のみ解析する。温度 解析は、2次元FEM(4節点アイソパラメトリック要素)で行う。

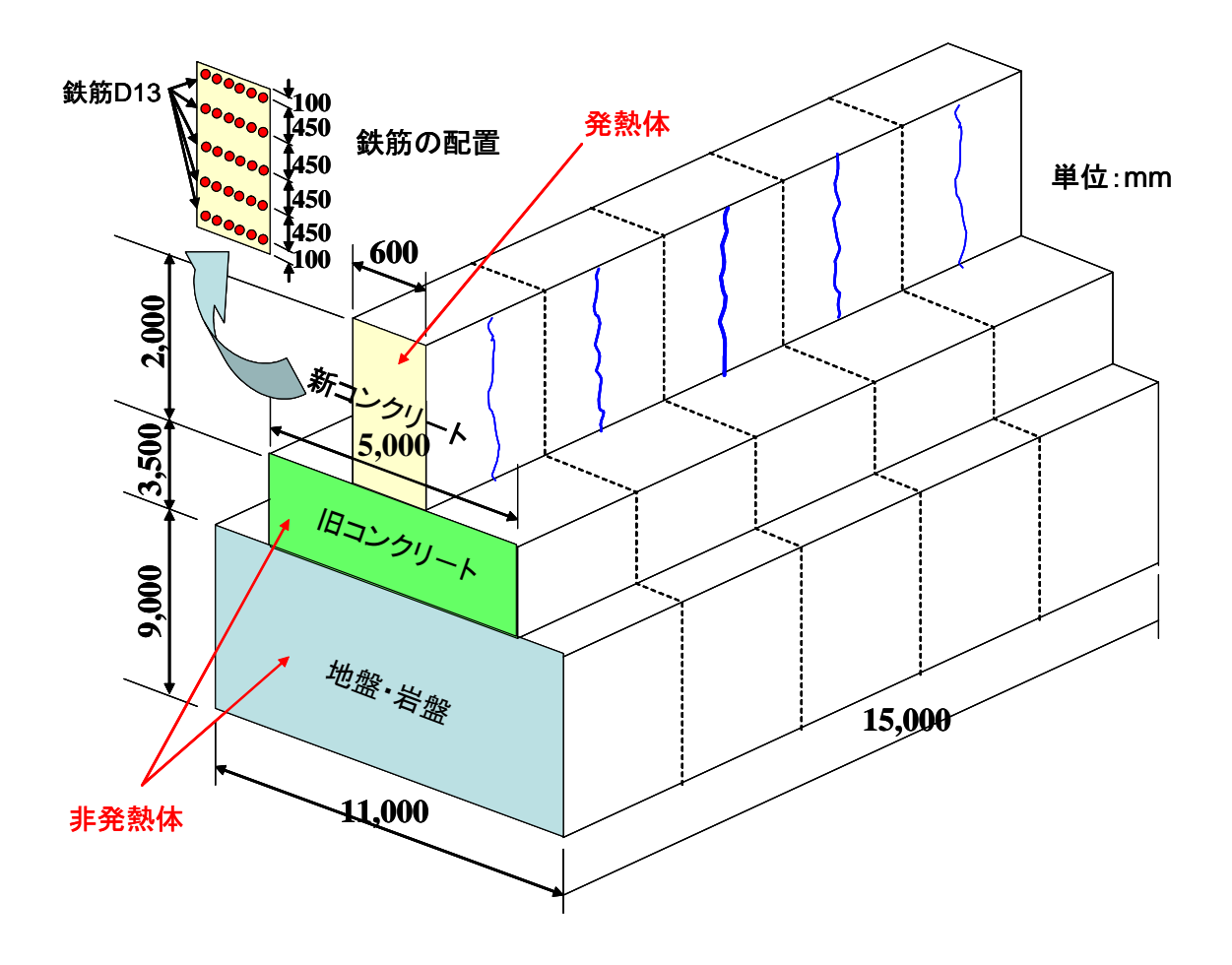

図-2.25 解析対象構造物(奥行き方向 15,000mm)

## 2-5 解析条件と物性値

解析対象の壁状構造物は、東京都に打設されるものとする。コンクリートスラブは、既に打 設されているものとし、非発熱体として扱う。なお、FEMひび割れ幅解析では、旧コンクリ -トを発熱体としては扱えないので、注意すること(バ-ジョンアップにより扱えるように改 良の予定)。壁部分は、4 月 1 日に打設されたものとする。なお、解析は、4 月 30 日まで行う。 使用したセメントは、高炉セメントB種で、単位セメント量は、300kg/m3、打設時の練り上が り温度は、20℃である。温度解析に用いた熱特性値を表-2.1に示す。

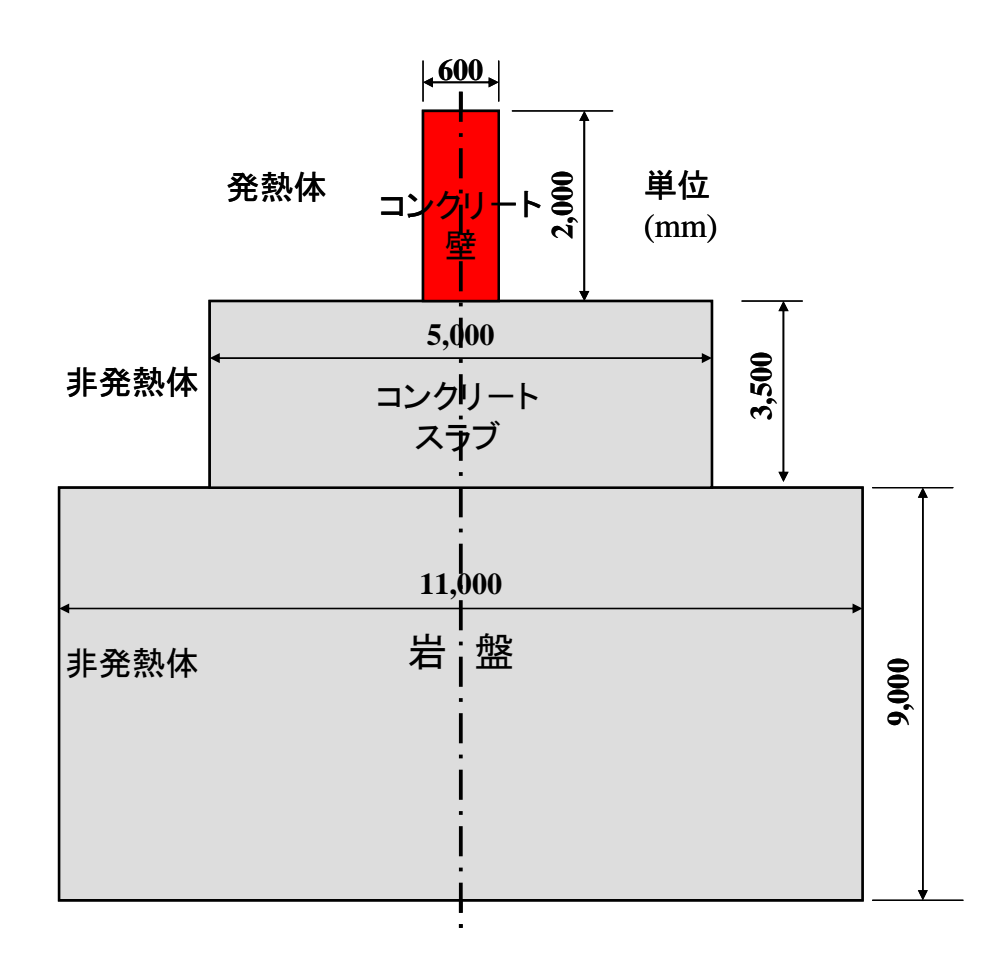

図-2.26 解析対象(右半分のみ解析)

表-2.1 温度解析の熱特性値

| 物性値             | 岩盤                                  | コンクリート                              |
|-----------------|-------------------------------------|-------------------------------------|
| 初期温度            | $15^{\circ}$ C                      | $20^{\circ}$ C                      |
| 熱<br>比          | $0.8 \text{ kJ/kg}^{\circ}\text{C}$ | $1.3 \text{ kJ/kg}^{\circ}\text{C}$ |
| 度<br>密          | $2600 \text{ kg/m}^3$               | $2300 \text{ kg/m}^3$               |
| 熱伝導率            | $2.3 W/m^{\circ}C$                  | $2.8 \text{ W/m}^{\circ}\text{C}$   |
| ※コンクリート側面の熱伝達係数 | 打設後1週間まで 合板 (8 W/m <sup>2</sup> ℃)  |                                     |

 $1$  週間以後  $\quad$  露出面 (11 W/m<sup>2</sup>°C)

その他の熱伝達係数

露出面 $(11 \text{ W/m}^2\textdegree C)$ 

解析対象構造物の有限要素メッシュを図-2.27 に示す。

# 2-6 温度解析の流れ

温度解析の流れは、2-3と同様である。

|          |                  | 101          |                           | 102                   | 103                                      | 104                   |                           |            |                  |          |    |
|----------|------------------|--------------|---------------------------|-----------------------|------------------------------------------|-----------------------|---------------------------|------------|------------------|----------|----|
|          | $\overline{\Xi}$ | 97           | 78                        | 79                    | 80                                       | 100                   |                           |            |                  |          |    |
| 2,000    | $4@450=1,800$    | 93           | 75                        | 76                    | 77                                       | 96                    | 単位(mm)                    |            |                  |          |    |
|          |                  | 89           | 72                        | 73                    | 74                                       | 92                    | 節点数= $104$                |            |                  |          |    |
|          |                  | 85           | 69                        | 70                    | 71                                       | 88                    | 要素数=80                    |            |                  |          |    |
| 新コンクリート  |                  | 81           | 66                        | 67                    | 68                                       | 84                    |                           |            |                  |          |    |
|          | 100              | 75           | 63                        | 64                    | 65                                       | 78<br>79              |                           | 80         |                  |          |    |
| 3,500    | 500              | 69           | 58                        | 59                    | 60                                       | 61                    | 62                        | 74         |                  |          |    |
|          |                  | 63           | 53                        | 54                    | 55                                       | 56                    | 57                        | 68         |                  |          |    |
|          |                  | 57           | 48                        | 49                    | 50                                       | 51                    | 52                        | 62         |                  |          |    |
| 日コンクリート  | 1,300 1,000 700  | 49           | 43                        | 44                    | 45                                       | 46                    | 47                        | 54<br>55   |                  | 56       |    |
|          | $6@1,500=9,000$  | 41           | 36                        | 37                    | 38                                       | 39                    | 40                        | 41         | 42               | 48       |    |
|          |                  | 33           | 29                        | 30                    | 31                                       | 32                    | 33                        | 34         | 35               | 40       |    |
| 岩盤 9,000 |                  |              | 22                        | 23                    | 24                                       | 25                    | 26                        | $27\,$     | 28               |          |    |
|          |                  | 25<br>17     | 15                        | 16                    | $17\,$                                   | $18\,$                | 19                        | $20\,$     | 21               | 32<br>24 |    |
|          |                  |              | 9                         | $\boldsymbol{\delta}$ | 9                                        | $10\,$                | 11                        | $12\,$     | $13\,$           | 14       | 16 |
|          |                  |              | $\boldsymbol{l}$          | $\overline{2}$        | $\mathfrak{Z}$                           | $\boldsymbol{4}$      | 5                         | 6          | $\boldsymbol{7}$ |          |    |
|          |                  | $\mathbf{1}$ | $\overline{2}$<br>100 100 | $\overline{3}$        | $\overline{\mathbf{4}}$<br>$ 100\rangle$ | $\overline{5}$<br>700 | $\boldsymbol{6}$<br>1,500 | 7<br>1,500 | 8<br>1,500       |          |    |
|          |                  |              |                           | 5,500                 |                                          |                       |                           |            |                  |          |    |

図-2.27 温度解析要素分割図

解析結果の出力

![](_page_16_Figure_1.jpeg)

図-2.28 温度履歴出力位置

節点 69,75,85,93,101 の温度履歴を出力

![](_page_16_Figure_4.jpeg)

図-2.29 温度履歴

![](_page_17_Figure_0.jpeg)

図-2.30 温度分布(ステップ 12,材齢1日)